## Documentación G-Stock

## Exportar Ventas a G-Stock

Podremos exportar las ventas de Numier a G-Stock desde Numier ONLINE, accediendo al menú de **Integraciones**, situado en el panel lateral.

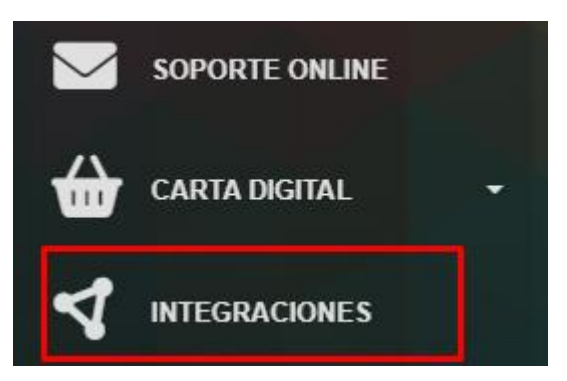

Una vez dentro, accederemos al módulo de G-Stock.

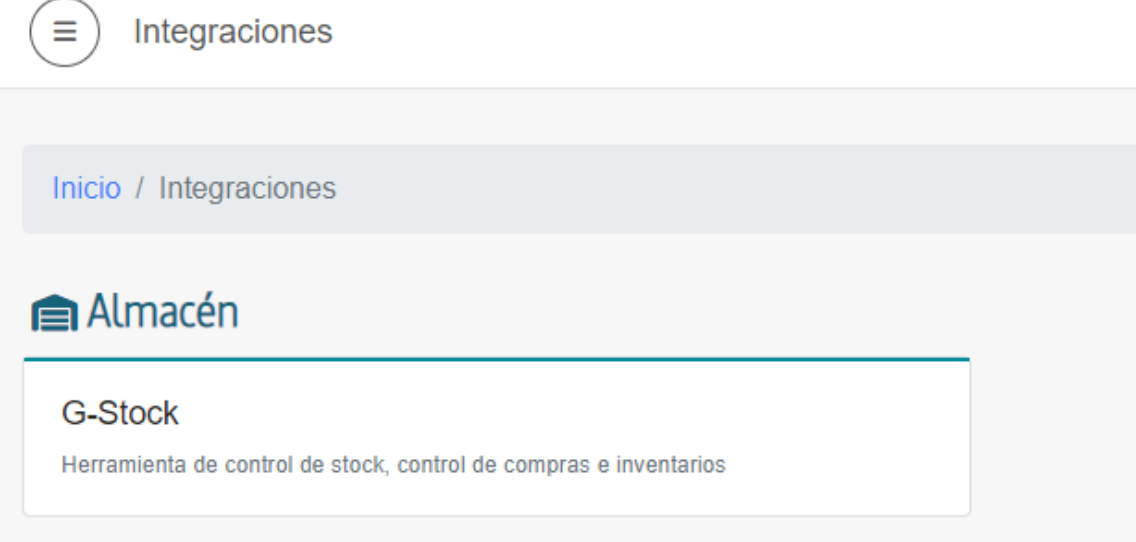

En la pantalla para exportar las ventas a G-Stock se exportará las ventas del TPV seleccionado en un rango de fecha

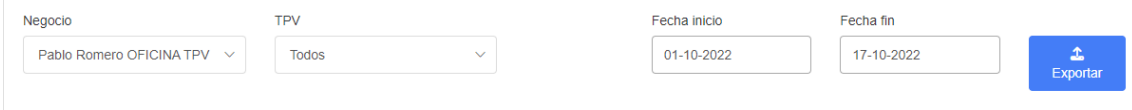

A continuación, se pedirá una confirmación de la exportación de las ventas indicando el rango de fecha seleccionado.

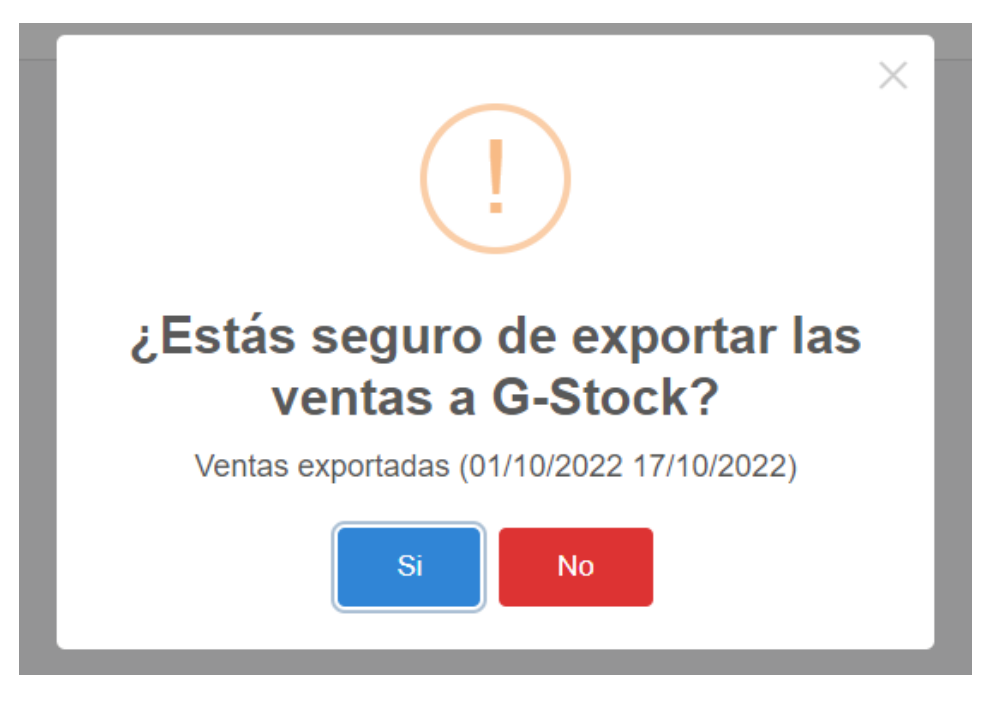

Una vez confirmada la exportación de las ventas se exportarán a G-Stock.

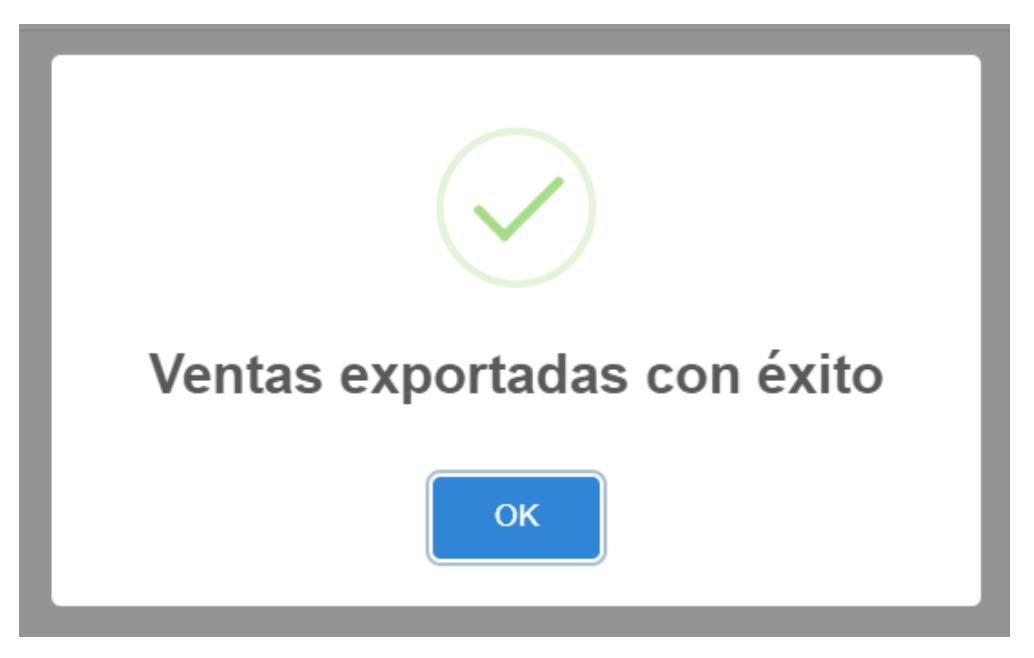

Para relacionar los productos y materias primas de Numier con los configurados en G-Stock, es necesario configurar un identificador llamado PLU. Existe una tabla paginada por categorías que contiene todos los productos y materias primas para llevar a cabo dicha configuración.

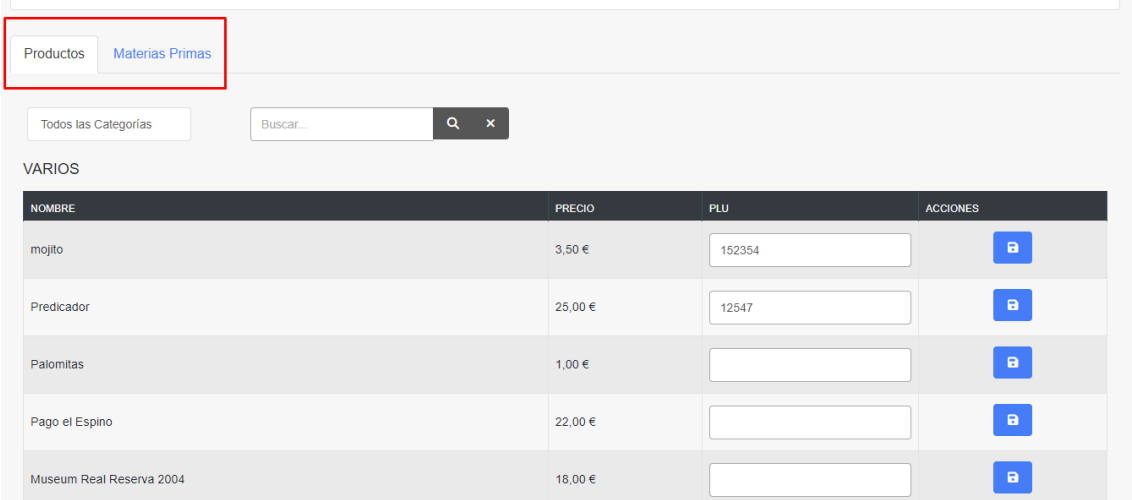

En la tabla, hay una sección para modificar el PLU y un botón en la sección de acciones que cambia de color si el PLU se ha modificado.

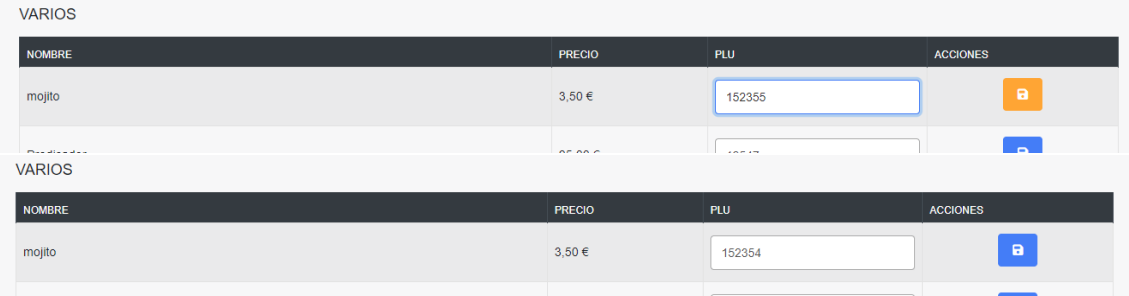

Se ha habilitado un buscador por nombre para facilitar la búsqueda de productos de manera más sencilla.

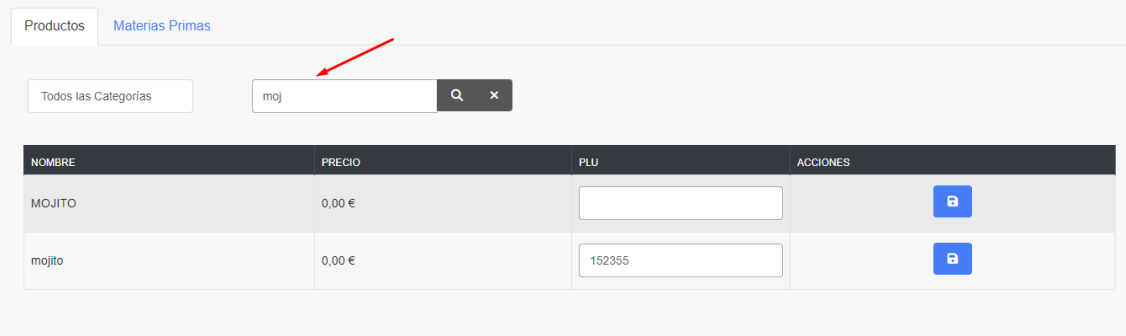